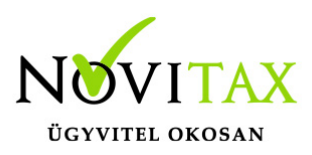

#### **Firebird kiszolgáló engedélyezése a tűzfalon**

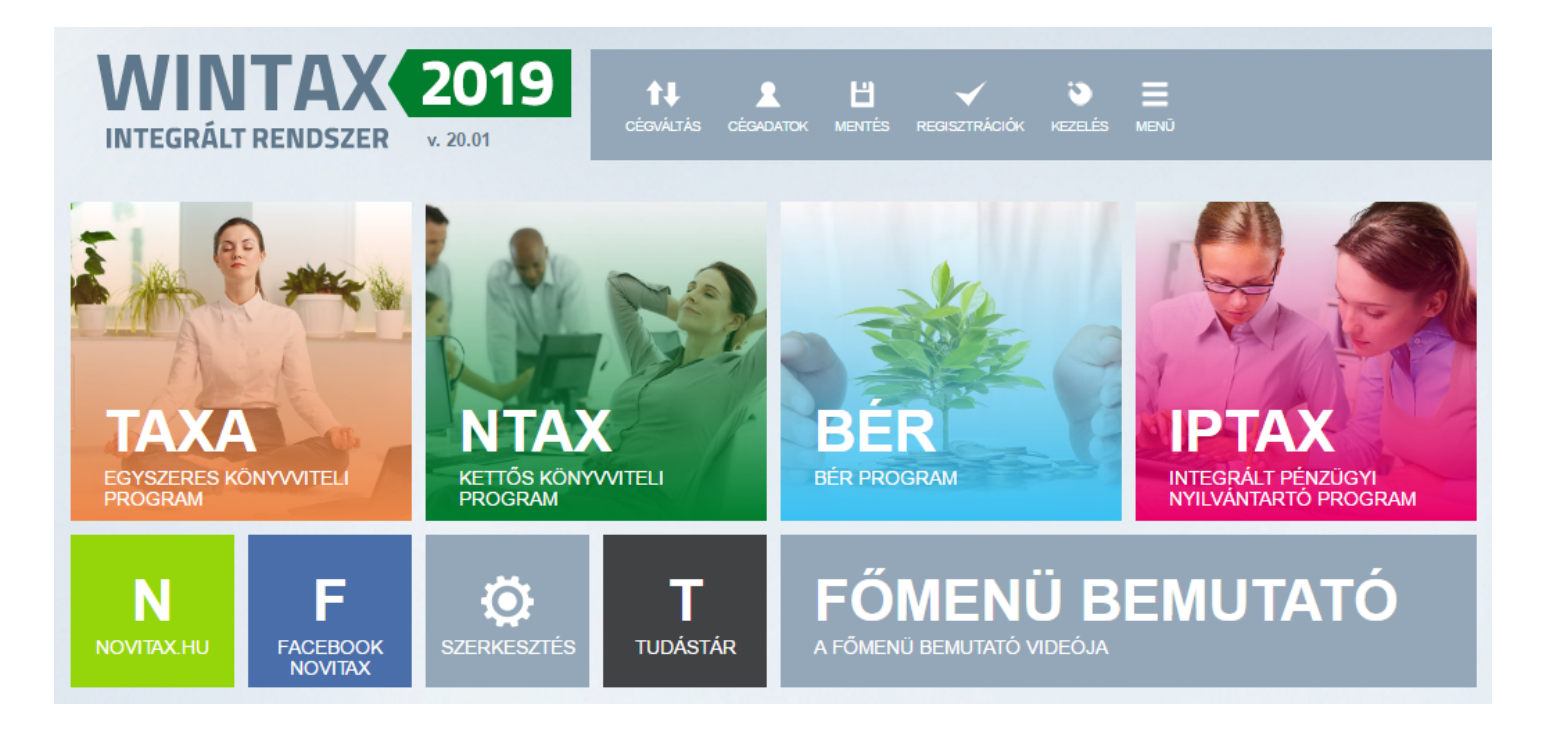

A leírás a Windows tűzfal beállításaira terjed ki. Amennyiben más védelmi program van telepítve, akkor konzultáljon a rendszeradminisztrátorával a beállításokról.

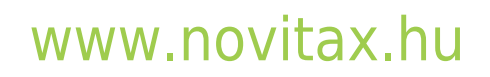

1105 Budapest, Gitár utca 4. | Tel.: (+36 1) 263-2363 | E-mail: [novitax@novitax.hu](mailto:novitax@novitax.hu)

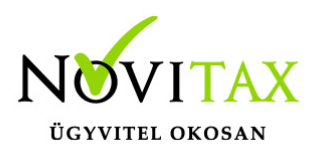

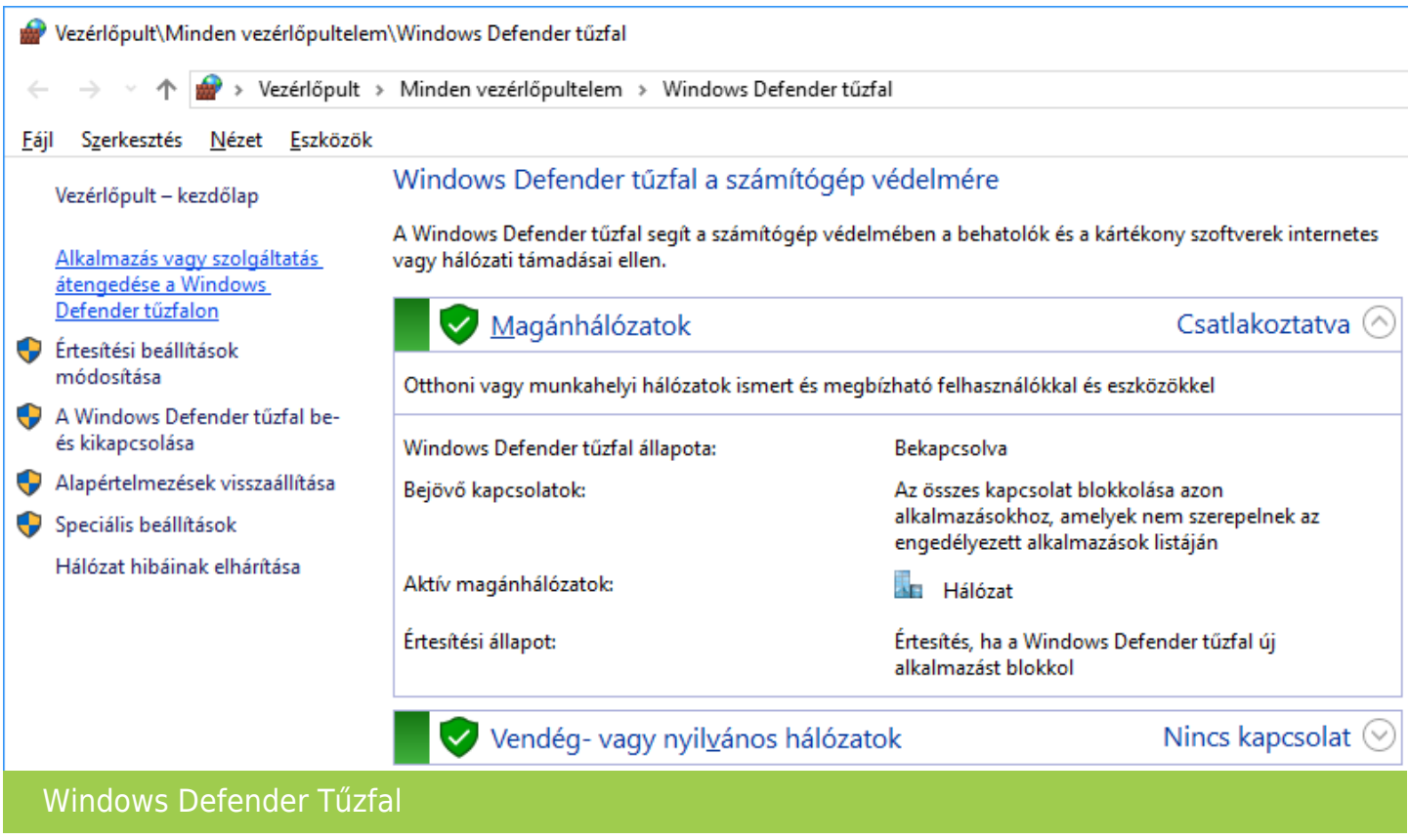

A Vezérlőpultban található Windows Defender tűzfal alkalmazásban a bal oldalon lévő Alkalmazás vagy szolgáltatás átengedése a Windows Defender tűzfalon lehetőséget kell választani.

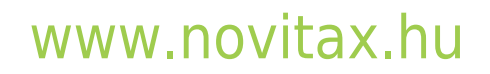

1105 Budapest, Gitár utca 4. | Tel.: (+36 1) 263-2363 | E-mail: [novitax@novitax.hu](mailto:novitax@novitax.hu)

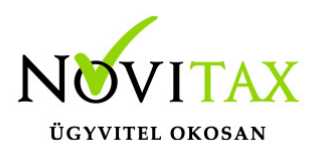

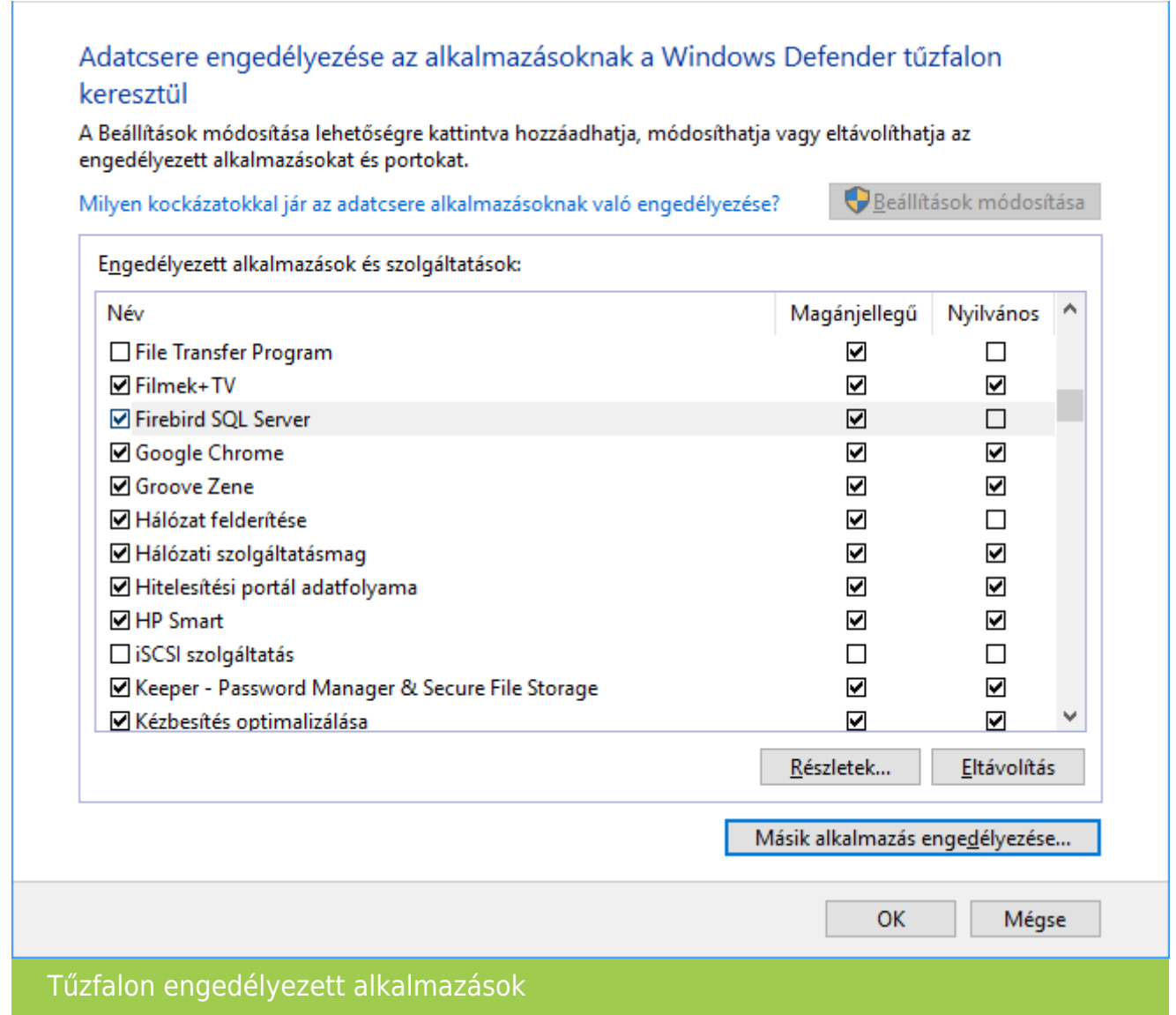

Ha a listában még nincs hozzáadva a Firebird SQL Server, akkor a Beállítások módosítása gombra kattintás után a Másik alkalmazás engedélyezése… lehetőségre kattintva elérhetővé válik az Alkalmazás hozzáadása lehetőség.

#### [www.novitax.hu](http://www.novitax.hu)

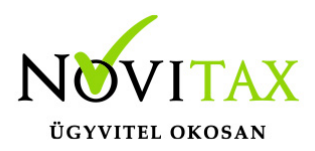

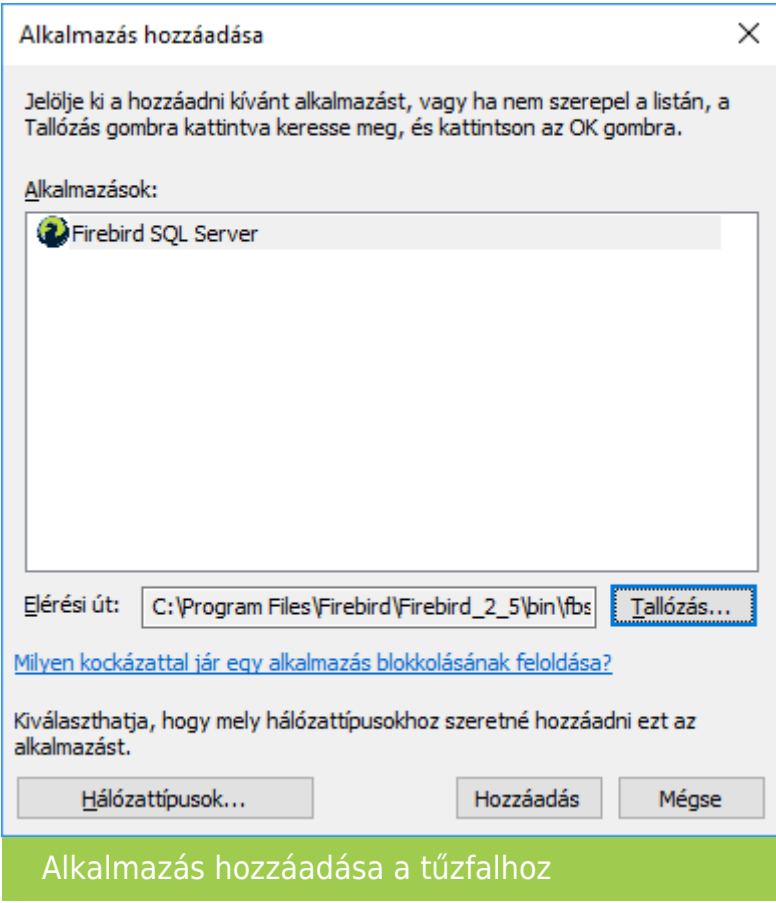

A Tallózás... gombbal válasszuk ki a tallózó ablakból az fbserver.exe vagy fb\_inet\_server.exe alkalmazást, majd a Hozzáadás gombbal adjuk hozzá a tűzfalhoz.

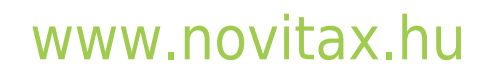